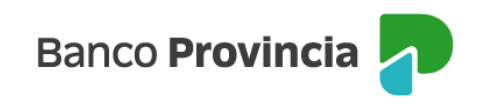

## **Banca Internet Provincia (BIP)**

## **Consultar tenencias de Plazos Fijos, Títulos y Fondos**

Para realizar la consulta de tenencias de Plazos Fijos, Títulos y Fondos, deberá ingresar en el menú Inversiones, opción Tenencias. Se desplegarán en pantalla los listados divididos en categorías. Podrá visualizar más detalles de cada uno haciendo clic sobre el ícono de la lupa  $\mathcal{R}$ .

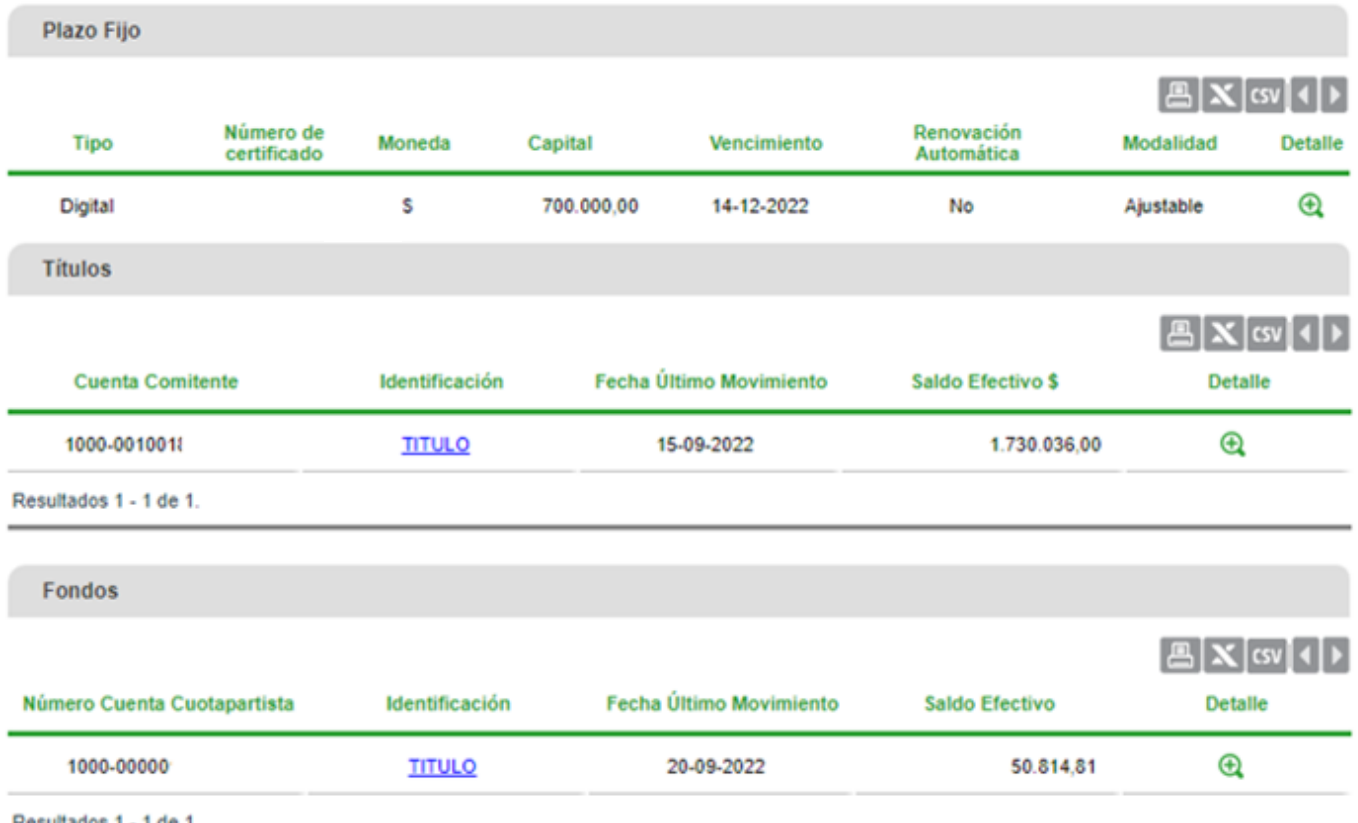

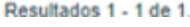

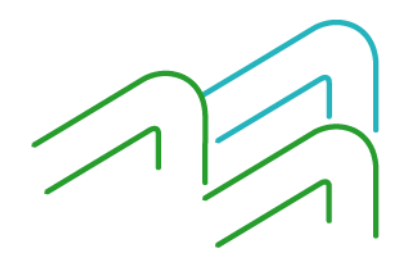

Consultar tenencias de Plazos Fijos, Títulos y Fondos

Página **1** de **1**